**Description:** As of June 1, 2019, the Office of Clinical Research (OCR) Coverage Analysis and Budget (CAB) team attaches OCR **reviewed/approved** research billing compliance documents directly to the OnCore record for that study. These documents include, as applicable:

- OCR Billing Grid
- OCR COS
- OCR Coverage Analysis
- OCR Device Table
- OCR Drug Table

- OCR FLA
- OCR Pricing Final Professional
- OCR Pricing Final Technical
- OCR Pricing Request

There are three ways to find OCR documents that have been associated with a protocol. Each method has pros and cons:

- Document Search
- Documents/Info > Attachments/Links Tab
- Institution Documents

### DOCUMENT SEARCH

**Document Search** allows you to find documents that are associated with <u>active</u> protocols (i.e. protocols with a status of Open to Accrual, Closed to Accrual, or Suspended). It displays documents that were attached in the following locations:

- PC Console > Documents/Info > Attachments/Links (this is where OCR attaches billing compliance documents)
- IRB Reviews
- PRMC Reviews created via ePRMS

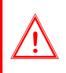

**Note:** Documents attached to a PRMC or IRB Review must be **Released** in order to be found by Document Search.

When searching for the latest version of a document attached to a review, Document Search returns the latest document based on the **version date**, not the document associated with the latest review in OnCore.

1. Navigate to **Menu > Protocols > Document Search**.

| Document S      | earch                                              | ?                     |
|-----------------|----------------------------------------------------|-----------------------|
| Document Search |                                                    |                       |
| Protocol No.    | Type here to search                                | Display All Documents |
| Keyword         |                                                    |                       |
| Investigator    | Y                                                  |                       |
| Institution*    | University of Florida                              |                       |
|                 |                                                    | Submit Clear          |
| c               | Copyright© 2001-2019 Forte Research Systems. All r | rights reserved.      |

- 2. In the Protocol No. field, type in one of the study identifiers used at UF (see Find Your Study for details).
- 3. If you want to see ALL versions of the documents, select the "**Display All Documents**" checkbox. If you only want to see the **most current version** of the documents, leave this box unchecked.
- 4. Click [Submit].

Version 05/16/23

Example of results with "**Display All Documents**" selected – Note that multiple versions of the Informed Consent and Billing Grid are showing:

| Document                                                                      | Search Re                 | sult        |                                                              |                             |                                            |                 | ?                                    |
|-------------------------------------------------------------------------------|---------------------------|-------------|--------------------------------------------------------------|-----------------------------|--------------------------------------------|-----------------|--------------------------------------|
| Document Search Result<br>Institution: University of Florida<br>Investigator: |                           |             | Protocol No: OCR19883 Keyword:<br>Display All Documents: Yes |                             |                                            |                 |                                      |
| Protocol No.                                                                  | Alt. Protocol<br>No.      | Short Title | Protocol Status                                              | Document                    | File Name                                  | Version<br>Date | Description                          |
|                                                                               |                           |             |                                                              | Informed<br>Consent         | IRB Informed Consent Revised Approved.doc; | 08/01/2018      | Revision to include<br>genetic tests |
|                                                                               |                           |             |                                                              | Informed<br>Consent         | IRB Informed Consent Approved.doc          | 04/30/2018      | Main Consent                         |
|                                                                               |                           |             |                                                              | OCR Billing<br>Grid         | Billing Grid OCR12345 YYYY-MM-DD.xlsx      | 07/15/2018      | Billing Grid - revised               |
|                                                                               |                           |             |                                                              | OCR Billing<br>Grid         | Billing Grid OCR12345 YYYY-MM-DD.xlsx      | 06/10/2018      |                                      |
|                                                                               |                           |             |                                                              | OCR COS                     | COS OCR12345 Radiology.docx                | 06/10/2018      | COS Radiology                        |
|                                                                               |                           |             |                                                              | OCR COS<br>IDS              | COS OCR12345 IDS.docx                      | 06/10/2018      |                                      |
| OCR19883                                                                      | AMGEN-001;<br>EZ-AHC-005; | EZ-AHC-005  | OPEN TO<br>ACCRUAL                                           | OCR<br>Coverage<br>Analysis | MCA_OCR12345_YYY-MM-DD.pdf                 | 06/10/2018      | MCAW completed by PI                 |
|                                                                               | EZ-AHC-005                |             |                                                              | OCR Device<br>Table         | Device Table OCR12345.docx                 | 06/10/2018      |                                      |
|                                                                               |                           |             |                                                              | OCR Drug<br>Table           | Drug_Table_OCR12345.doc                    | 06/10/2018      |                                      |

Example of Document Search Result with "**Display All Documents**" NOT selected – Note that only the **most recent** versions of the Informed Consent and Billing Grid are showing:

| Document                                                                      | Search Res                | sult        |                                       |                             |                                            |                 | ?                                    |
|-------------------------------------------------------------------------------|---------------------------|-------------|---------------------------------------|-----------------------------|--------------------------------------------|-----------------|--------------------------------------|
| Document Search Result<br>Institution: University of Florida<br>Investigator: |                           |             | ocol No: OCR1988<br>ay All Documents: | -                           | Keyword:                                   |                 |                                      |
| Protocol No.                                                                  | Alt. Protocol<br>No.      | Short Title | Protocol Status                       | Document                    | File Name                                  | Version<br>Date | Description                          |
|                                                                               |                           |             |                                       | Informed<br>Consent         | IRB Informed Consent Revised Approved.dock | 08/01/2018      | Revision to include<br>genetic tests |
|                                                                               |                           |             |                                       | OCR Billing<br>Grid         | Billing Grid OCR12345 YYYY-MM-DD.xlsx      | 07/15/2018      | Billing Grid - revised               |
|                                                                               |                           |             |                                       | OCR COS                     | COS OCR12345 Radiology.docx                | 06/10/2018      | COS Radiology                        |
|                                                                               |                           |             |                                       | OCR COS<br>IDS              | COS OCR12345 IDS.docx                      | 06/10/2018      |                                      |
|                                                                               |                           |             |                                       | OCR<br>Coverage<br>Analysis | MCA_OCR12345_YYY-MM-DD.pdf                 | 06/10/2018      | MCAW completed by PI                 |
| OCR19883                                                                      | AMGEN-001;<br>EZ-AHC-005; | EZ-AHC-005  | OPEN TO<br>ACCRUAL                    | OCR Device<br>Table         | Device Table OCR12345.docx                 | 06/10/2018      |                                      |
|                                                                               | EZ-AHC-005                |             |                                       | OCR Drug<br>Table           | Drug Table OCR12345.doc                    | 06/10/2018      |                                      |

#### Document Search pros:

- Displays documents that were attached in multiple places, *including consents* that the study team has attached to IRB reviews.
- Allows the user to choose to display either <u>all</u> versions OR just <u>current</u> versions of the documents.

#### **Document Search cons:**

• Will only display documents for <u>active</u> protocols – This means that you can't see the documents OCR has attached **until the study has been opened to accrual.** 

Also see the **Document Search** user guide.

### ATTACHMENTS/LINKS TAB

The Attachment/Links tab displays:

- Documents uploaded to PC Console > Documents/Info > Attachments/Links
- All released (non-consent) documents that were uploaded to an IRB review
- Any protocol documents uploaded to the **Protocol Institution > Documents** tab for the UF institution. Documents uploaded to other institutions do NOT appear on this tab.
- 1. Navigate to Menu > PC Console.
- 2. In the Select Protocol field, type in one of the study identifiers used at UF (see Find Your Study for details).
- 3. Click on the Documents/Info vertical tab and then select the Attachments/Links horizontal tab.

| ★ PC Console                                                              |                                                                                           |                                            |                        |                   |                 | ?               |  |  |  |  |
|---------------------------------------------------------------------------|-------------------------------------------------------------------------------------------|--------------------------------------------|------------------------|-------------------|-----------------|-----------------|--|--|--|--|
| Protocol No.: OCR1988                                                     | otocol No.: OCR19883 Library: Academic Health Center PI: Zettler, Edythe, E Sponsor: Amge |                                            |                        |                   |                 |                 |  |  |  |  |
| Protocol Target Accrual: Accrual To Date: 2 Protocol Status: OPEN TO ACCR |                                                                                           |                                            |                        |                   |                 |                 |  |  |  |  |
| RC Total Accrual Goal (Upper): IRB Expiration: 04/30/20                   |                                                                                           |                                            |                        |                   |                 |                 |  |  |  |  |
| Select Protocol<br>Type here to searc                                     | Attachments/Links                                                                         | FAQs Archive/Notes                         |                        |                   |                 |                 |  |  |  |  |
| Main                                                                      | Link to External EDC                                                                      |                                            |                        |                   |                 |                 |  |  |  |  |
| Transforment                                                              | External EDC URL No information entered.                                                  |                                            |                        |                   |                 |                 |  |  |  |  |
| Institution                                                               | Protocol Attachments                                                                      |                                            |                        |                   |                 |                 |  |  |  |  |
| Accrual                                                                   | Document Type                                                                             | File Name / URL                            | Description            | Version Date Date | Created<br>Date | Created<br>User |  |  |  |  |
| Status                                                                    | » Informed Consent                                                                        | IRB Informed Consent Revised Approved.docx |                        | 09/15/2018        | 06/10/2019      | ezettler        |  |  |  |  |
| <b>.</b> .                                                                | OCR Billing Grid                                                                          | Billing Grid OCR12345 YYYY-MM-DD.xlsx      | Billing Grid - revised | 07/15/2018        |                 |                 |  |  |  |  |
| Reviews                                                                   | » OCR Billing Grid                                                                        | Billing Grid OCR12345 YYYY-MM-DD.xlsx      |                        | 06/10/2018        |                 |                 |  |  |  |  |
| Documents/Info                                                            | » OCR COS                                                                                 | COS OCR12345 Radiology.docx                | COS Radiology          | 06/10/2018        | 06/10/2019      |                 |  |  |  |  |
|                                                                           | OCR COS IDS                                                                               | COS OCR12345 IDS.docx                      |                        | 06/10/2018        | 06/10/2019      | ezettler        |  |  |  |  |

- 4. Click on the **Document Type** column header to sort the documents by type. All OCR document types begin with "OCR".
- 5. Find the version you are interested in by reviewing the **Version Date** then click on the blue hyperlink for the document to display it.

#### Attachment/Links display pros:

• Displays the documents regardless of protocol status.

#### Attachment/Links display cons:

- Does not allow the user to just display <u>current</u> versions of the documents.
- Display excludes consents that are attached to IRB reviews.

**Note:** Some study teams upload additional copies of approved consents here, but we STRONGLY discourage this practice, as it can cause confusion regarding consent versioning.

Any documents reviewed/approved by IRB should be uploaded and released in the <u>appropriate</u> <u>IRB review record.</u>

Once the protocol is **Open to Accrual** in OnCore, we recommend that study teams use <u>Document</u> <u>Search</u> to find OCR and IRB documents.

### **INSTITUTION DOCUMENTS PAGE**

The **PC Console > Institution > [Institution] > Documents** page allows institution-specific documents to be recorded and uploaded. Documents defined here are available to affiliate users both from this page and through <u>Document Search</u>.

The Institution Documents page also displays any institution-specific documents that have been uploaded in Admin > Organizations > [organization] > Attachments.

- 1. Navigate to Menu > PC Console.
- 2. In the Select Protocol field, type in one of the study identifiers used at UF (see Find Your Study for details).
- 3. Click on the Institution vertical tab.
- 4. Select the blue hyperlink for the institution for which you want to review documents.

| ★ PC Consol              | е         |                                                             |                  |                              |                          |                         |                                  |             |                  |                      |             | ?                   |  |
|--------------------------|-----------|-------------------------------------------------------------|------------------|------------------------------|--------------------------|-------------------------|----------------------------------|-------------|------------------|----------------------|-------------|---------------------|--|
| Protocol No.: OCR        | 19883     | Libra                                                       | ry: Academ       | ic Health Center             |                          | PI: Zettler, Edythe, E  |                                  |             |                  | Sponsor: Amgen Inc.  |             |                     |  |
| Protocol Target Accrual: |           |                                                             | Accrual To Date  | Accrual To Date: 2           |                          |                         | Protocol Status: OPEN TO ACCRUAL |             |                  |                      |             |                     |  |
| RC Total Accrual 0       | Goal (Upp | er):                                                        |                  |                              |                          |                         |                                  |             |                  | IRB Expir            | ration: 0   | 4/30/2021           |  |
| Select Protocol          |           | Participating Institutions                                  |                  |                              |                          |                         |                                  |             |                  |                      |             |                     |  |
| Type here to se          | arc       | Institution                                                 | Uses<br>Research |                              |                          |                         |                                  |             |                  |                      |             |                     |  |
| Main                     | »         | <ul> <li>Study Sites</li> </ul>                             | Center           | IRB Initial Approval<br>Date | IRB Last Renewal<br>Date | IRB Next Review<br>Date | Current Status                   | Status Date | Total<br>Accrual | Pending<br>Amendment |             | Calendar<br>Version |  |
| Treatment                | »         | University of Florida                                       |                  |                              |                          |                         |                                  |             |                  |                      |             |                     |  |
| Institution              |           | No OF Health     MRN                                        |                  | 04/30/2018                   | 04/30/2018               | 04/30/2021              | OPEN TO<br>ACCRUAL               | 05/01/2018  | 2                |                      | <u>ltem</u> | 0                   |  |
| Accrual                  |           | <ul> <li>UF Jacksonville</li> <li>UF Gainesville</li> </ul> |                  |                              |                          |                         | AGGROAL                          |             |                  |                      |             |                     |  |

5. On the **Protocol Institution** page, select the **Documents** vertical tab.

| Protocol Institutio      | n: University of Flor    | ida                                        |                        |                    |               | ?       |  |  |  |
|--------------------------|--------------------------|--------------------------------------------|------------------------|--------------------|---------------|---------|--|--|--|
| Protocol No.: OCR19883   | Libra                    | ry: Academic Health Center                 | PI: Zettler, Edythe, E | Sponsor: Amgen Inc |               |         |  |  |  |
| Protocol Target Accrual  | :                        | Accrual To Date: 2                         |                        | Protocol Stat      | us: OPEN TO A | CCRUA   |  |  |  |
| RC Total Accrual Goal (U | lpper):                  |                                            |                        |                    |               |         |  |  |  |
| Short Title: EZ-AHC-005  |                          |                                            |                        |                    |               |         |  |  |  |
| Staff                    | Protocol Attachments     |                                            |                        |                    |               |         |  |  |  |
|                          |                          | A                                          |                        | Expiratio          |               |         |  |  |  |
| Regulatory Items         | Document Type            | File Name / URL                            | Description            | Version Date Date  | e Date        | User    |  |  |  |
|                          | informed Consent         | IRB Informed Consent Revised Approved.docx |                        | 09/15/2018         | 06/10/2019    | ezettle |  |  |  |
| IRB Reviews              | OCR Billing Grid         | Billing Grid OCR12345 YYYY-MM-DD.xlsx      | Billing Grid - revised | 07/15/2018         | 06/10/2019    | ezettle |  |  |  |
| Consent Forms            | OCR Billing Grid         | Billing Grid OCR12345 YYYY-MM-DD.xlsx      |                        | 06/10/2018         | 06/10/2019    | ezettle |  |  |  |
| Consent rorms            | OCR COS                  | COS OCR12345 Radiology.docx                | COS Radiology          | 06/10/2018         | 06/10/2019    | ezettle |  |  |  |
| Documents                | OCR COS IDS              | COS OCR12345 IDS.docx                      |                        | 06/10/2018         | 06/10/2019    | ezettle |  |  |  |
| Task Lists               | OCR Coverage<br>Analysis | MCA_OCR12345_YYY-MM-DD.pdf                 | MCAW completed by PI   | 06/10/2018         | 06/10/2019    | ezettle |  |  |  |

- 6. Click on the **Document Type** column header to sort the documents by type. All OCR document types begin with "OCR".
- 7. Find the version you are interested in by reviewing the **Version Date** then click on the blue hyperlink for the document to display it.

#### Institution Documents pros:

• Allows you to see institution-specific documents.

#### Institution Documents display cons:

- Same cons as **Attachment/Links** display.
- Involves extra navigation clicks to a screen most UF OnCore users do not use.